# **USER MANUAL**

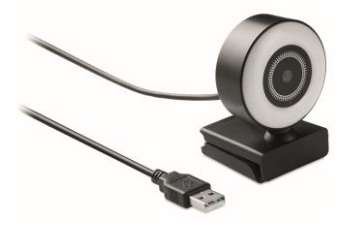

Hereby, MOB, declares that item MO6395 is in Compliance with the essential requirements and other relevant conditions of Directive 2014/30/EU. The full text of the EU declaration of conformity is available at the following internet address: [www.momanual.com.](https://eur03.safelinks.protection.outlook.com/?url=http%3A%2F%2Fwww.momanual.com%2F&data=04%7C01%7CGraafM%40midocean.com%7C52d8767840d04bac3bcb08d90f95e48b%7C46c261895b9c422c8d0daea4a1911855%7C1%7C0%7C637557958716955708%7CUnknown%7CTWFpbGZsb3d8eyJWIjoiMC4wLjAwMDAiLCJQIjoiV2luMzIiLCJBTiI6Ik1haWwiLCJXVCI6Mn0%3D%7C1000&sdata=aXSPq8t8PWMsAqrYTZ5ZqBAjUmf9FXcf8DFrMyErdDM%3D&reserved=0)

**MOB, PO BOX 644, 6710 BP (NL).** 

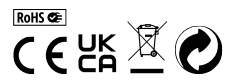

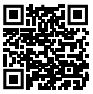

**PO: 41-XXXXXX Made in China**

#### **MO6395**

#### **EN**

Thank you for choosing our network camera series products!

Based on the non-drive scheme, plug and play, matches with the high-speed USB interface, keeps the video picture smooth and clear.

# **1. Unpacking inspection:**

When you receive the camera, please check the product packaging and appearance for obvious damage firstly, then open the product outer packing box, refer to the packing list, and check whether the accessories attached with the product are complete. After confirmation, the equipment can be installed and used.

#### **2. Packing List**

1x Camera (with USB cable) 1x User manual.

#### **3. Camera Connection:**

Plug one end of the USB cable of the camera into the USB interface of the set-top box / smart TV / computer and wait for the system to run and install automatically.

Note: the following figure is only for camera connection

#### **○,1Smart TV connection methods:**

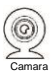

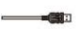

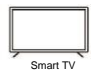

amara Plug in USB connection Smart TV

**○,2IPTV TV set top box connection methods:**

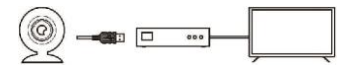

Camara Plug in USB connection IPTV TV set-top box Smart TV

**○,3Computer connection methods:**

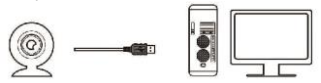

Camara Plug in USB connection Computer main box Computer display

**4. Product parameters and application:**

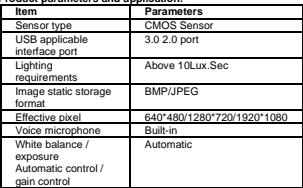

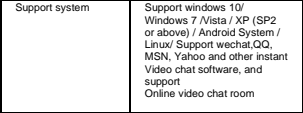

#### **5.FAQ**

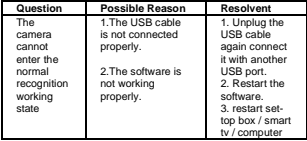

#### **DE**

Vielen Dank, dass Sie sich für unsere Webcam entschieden haben!

Basierend auf dem Non-drive-Schema, Plug and Play, kompatibel mit einer High-Speed-USB-Schnittstelle, hält das Videobild glatt und klar.

#### **1. Kontrolle beim Auspacken:**

Wenn Sie die Webcam erhalten, überprüfen Sie bitte zuerst die Verpackung und das Aussehen des Produkts auf offensichtliche Schäden, öffnen Sie dann den äußeren Verpackungskarton des Produkts, sehen Sie sich die Packliste an und überprüfen Sie, ob das mitgelieferte Zubehör vollständig ist.

Wenn Sie dies geprüft haben, kann das Gerät installiert und

verwendet werden.

#### **2. Lieferumfang**

1x Webcam (mit USB-Kabel)

1x Bedienungsanleitung

#### **3. Anschluss der Webcam:**

Verbinden Sie ein Ende des USB-Kabels der Webcam mit der USB-Schnittstelle der Set-Top-Box / des Smart-TV / des Computers und warten Sie, bis das System automatisch ausgeführt und installiert wird.

Hinweis: Die folgende Abbildung bezieht sich nur auf den Anschluss der Webcam

#### **○,1Smart TV Anschlussmethode:**

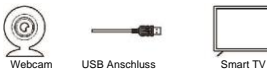

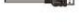

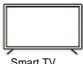

**○,2IPTV TV Set Top Box Anschlussmethode:**

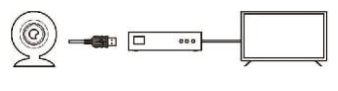

Webcam USB Anschluss IPTV TV SetTop Box Smart TV

#### **○,3Computer Anschlussmethode:**

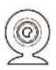

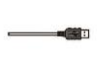

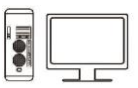

Webcam USB-Anschluss IPTV TV Set-Top-Box Smart TV

**4. Produktparameter und Anwendung:**

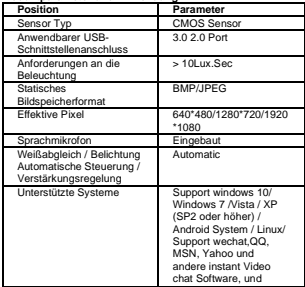

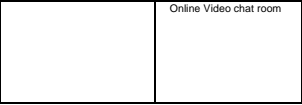

#### **5. Häufige Fragen**

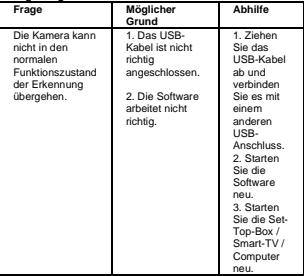

#### **FR**

Merci d'avoir choisi un produit de notre série de caméras réseau !

La caméra est simple d'utilisation avec le système plug and play.

Compatible avec l'interface USB haute vitesse, elle permet une transmission vidéo fluide et claire.

#### **1. Contrôle du contenu du colis:**

Lorsque vous recevez la caméra, veuillez bien vérifier l'emballage et l'apparence du produit pour contrôler l'absence de dommage visible. Ouvrez ensuite l'emballage du produit et vérifier que tous les accessoires sont bien présents en vous reportant à la liste du contenu.

Après cette vérification, l'équipement peut être installé et utilisé.

#### **2. Contenu**

1x Camera (avec câble USB)

1x Manuel d'utilisation.

#### **3. Connexion de la caméra:**

Branchez le câble USB de la caméra à votre décodeur -box IPTV / smart TV / ordinateur et attendez que l'équipement s'installe

automatiquement.

Remarque : les figures suivantes concernent uniquement la connexion de la caméra

#### **- connexion à une Smart TV:**

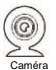

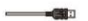

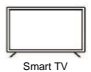

Câble de connexion USB Smart TV

**- connexion à un décodeur / boitier IPTV** 

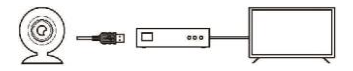

Caméra câble de connexion USB vers box IPTV - Smart TV

**- connexion à un ordinateur**

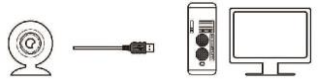

Caméra câble de connexion USB unité centrale de l'ordinateur écran

**4. Spécifications techniques du produit:**

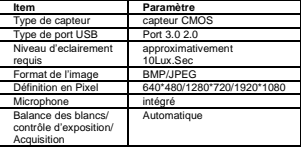

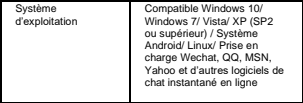

#### **5.FAQ**

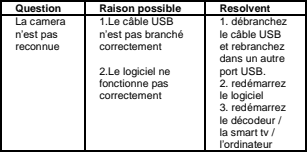

# **ES**

¡Gracias por elegir nuestros productos de la serie de cámaras de red!

Están basadas en la tecnología sin unidad *plug and play*, son compatibles con la interfaz USB de alta velocidad y mantienen una imagen de vídeo suave y clara.

#### **1. Comprobación al desembalar:**

Cuando reciba la cámara, compruebe en primer lugar que el embalaje y el aspecto del producto no presenten daños evidentes; a continuación, abra la caja exterior del producto, consulte la lista de contenido y compruebe si están todos los accesorios adjuntos al producto.

Tras confirmarlo, el equipo puede instalarse y utilizarse.

#### **2. Lista de contenido**

- 1 cámara (con cable USB)
- 1 manual de usuario

#### **3. Conexión de la cámara:**

Conecte un extremo del cable USB de la cámara a la interfaz USB del descodificador/Smart TV/ordenador y espere a que el sistema se ejecute y se instale automáticamente.

Nota: la siguiente imagen es solo para la conexión de la cámara.

#### **○,1Método de conexión a una Smart TV:**

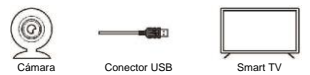

#### **○,2Método de conexión a un descodificador de televisión IPTV:**

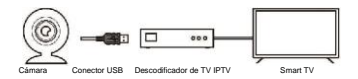

**○,3Métodos de conexión a un ordenador:**

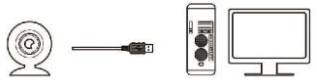

#### **4. Características del producto y aplicación:**

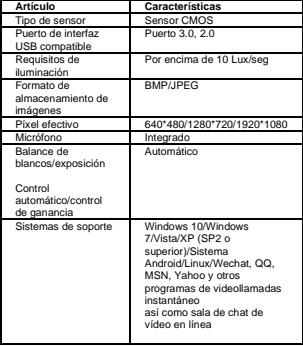

# **5. FAQ**

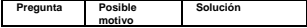

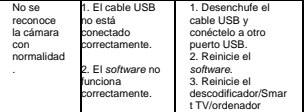

# **IT**

Grazie per aver scelto i nostri prodotti della serie di telecamere di rete!

Basato sullo schema senza unità, plug and play, si abbina all'interfaccia USB ad alta velocità, mantiene l'immagine video fluida e chiara.

#### **1. Controllo prima di aprire la confezione:**

Quando si riceve la fotocamera, controllare prima la confezione e l'aspetto del prodotto per danni evidenti, quindi aprire la confezione esterna del prodotto, fare riferimento alla lista di imballaggio e verificare se gli accessori allegati al prodotto sono completi. Dopo la conferma, l'apparecchiatura può essere installata e utilizzata.

#### **2. Packing List**

1x Camera (con cavo USB) 1x Manuale

#### **3. Connessione camera:**

Collegare un'estremità del cavo USB della fotocamera all'interfaccia USB del set-top box/smart TV/computer e attendere che il sistema venga eseguito e installato automaticamente. Nota: la figura seguente è solo per il collegamento della telecamera.

#### **○,1Connessione alla Smart TV:**

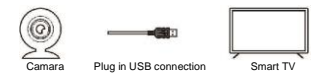

#### **○,2IPTV TV metodi di connessione del set top box:**

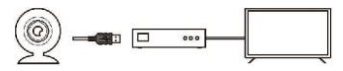

Camera Plug in connessione USB IPTV TV set-top box Smart TV

# **○,3Connessione al computer:**

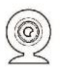

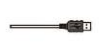

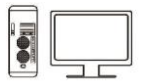

Camara Plug in Connessione USB Scatola principale del computer Display del computer

# **4. Parametri e applicazione dei prodotti:**

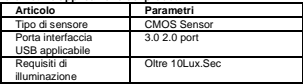

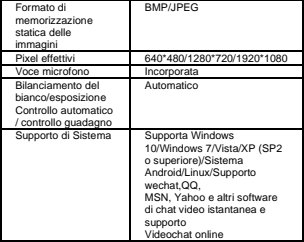

# **5.FAQ**

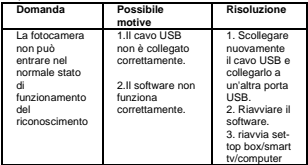

**NL** Bedankt voor het kiezen van onze netwerk camera!

Gebaseerd op het non-drive schema, plug and play, past bij de high-speed USB-interface, houdt het videobeeld vloeiend en helder.

#### **1. Inspectie bij het uitpakken:**

Wanneer u de camera ontvangt, controleert u eerst de verpakking en het uiterlijk van het product op duidelijke schade, opent u vervolgens de buitenste verpakkingsdoos van het product, raadpleegt u de verpakkingslijst en controleert u of de accessoires die bij het product zijn gevoegd, compleet zijn. Na bevestiging, kan de apparatuur worden geïnstalleerd en gebruikt.

#### **2. Verpakkingslijst**

- 1x Camera (met USB-kabel)
- 1x Gebruiksaanwijzing.

#### **3. Camera Aansluiting:**

Steek het ene uiteinde van de USB-kabel van de camera in de USB-interface van de set-top box / smart TV / computer en wacht tot het systeem automatisch wordt uitgevoerd en geïnstalleerd. Opmerking: de volgende afbeelding is alleen voor de cameraaansluiting

#### **○,1Smart TV-verbindingsmethoden:**

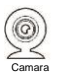

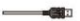

Plug in USB connection Smart TV

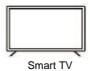

#### **○,2IPTV TV set top box aansluitmethoden:**

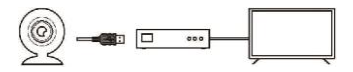

Camara Plug in USB-aansluiting IPTV TV set-top box Smart TV

#### **○,3Computer verbindingsmethoden:**

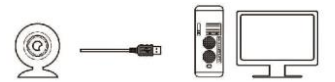

Camara Plug in USB-aansluiting Computerhoofdkastje Computerbeeldscherm

#### **4. Product parameters and application:**

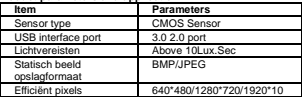

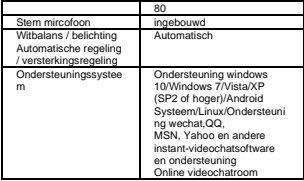

# **5. FAQ**

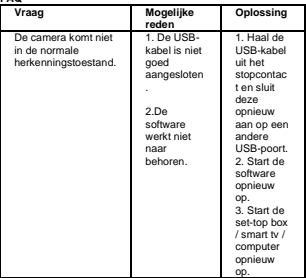

**PL**

Dziękujemy za wybranie naszych produktów z serii kamer sieciowych!

Oparty na schemacie bez dysku, plug and play, zgodny z szybkim interfejsem USB, zapewnia płynny i wyraźny obraz wideo.

#### **1. Kontrola produktu**

Po otrzymaniu aparatu należy najpierw sprawdzić opakowanie i wygląd produktu pod kątem widocznych uszkodzeń, a następnie otworzyć zewnętrzne opakowanie produktu, zapoznać się z listą przewozową i sprawdzić, czy akcesoria dołączone do produktu są kompletne.

Po potwierdzeniu sprzęt można zainstalować i używać.

#### **2. Zwartość opakowania**

- 1x Kamera (z kablem USB)
- 1x instrukcja obsługo.

#### **3. Podłączenie kamery:**

Podłącz jeden koniec kabla USB kamery do interfejsu USB dekodera/smart TV/komputera i poczekaj, aż system uruchomi się i zainstaluje automatycznie.

Uwaga: poniższy rysunek dotyczy tylko podłączenia kamery

# **○,1 Podłączenie do Smart TV:**

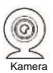

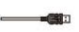

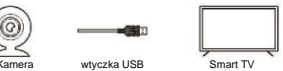

# **○,2 podłaczenie IPTV TV:**

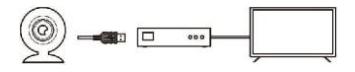

Kamera wtyczka USB IPTV TV Smart TV

#### **○,3 Podłączenie do komputera:**

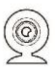

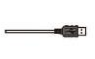

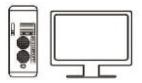

Kamera wtyczka USB jednostka centralna monitor

**4. Product parameters and application:**

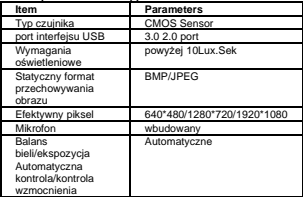

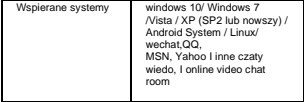

# **5.FAQ**

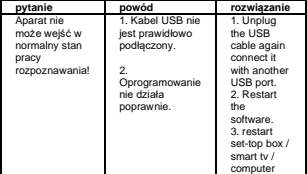